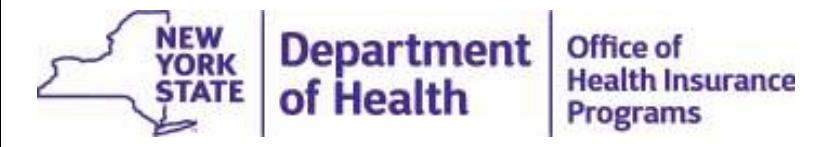

## **Provider Enrollment Guidance for Health Home Care Management Agencies (CMAs)**

**Updated April 2019** 

### Agenda

Obtaining <sup>a</sup> National Provider Identifier (NPI) number The Provider Enrollment (eMedNY) Application Provider Enrollment – Health Homes Application Category of Service 0265 for Case Management eMedNY: Additional Instructions eMedNY: Requirements and Additional Forms Next Steps for New Health Home CMAs Next Steps for Existing Health Home CMAs Updating MAPP HHTS with the New MMIS Provider ID Contact Information

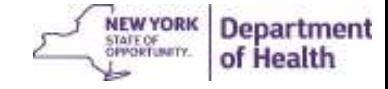

### Provider Enrollment Steps for Health Home CMAs

Step 1: Obtaining <sup>a</sup> National Provider Identifier (NPI) number

- The National Provider Identifier (NPI) number is <sup>a</sup> unique 10 digit identification number issued to health care providers in the U.S. by the Centers for Medicare and Medicaid Services (CMS). Determine whether the CMA currently has <sup>a</sup> NPI number. If not the CMA will need to apply for an NPI.
- Completing the application for an NPI number found on the National Plan and Provider Enumeration (NPPES) website: https://nppes.cms.hhs.gov/#/
- The NPI number is generally issued within 5 days.
- NPI number is required to complete eMedNY application for <sup>a</sup> new MMIS Provider ID.

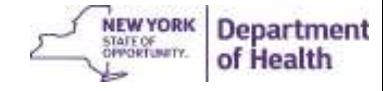

## The Provider Enrollment (eMedNY) Application

Once <sup>a</sup> CMA has received the NPI number, visit the eMedNY website at the following to complete the application: https://www.emedny.org/info/ProviderEnrollment/index.aspx

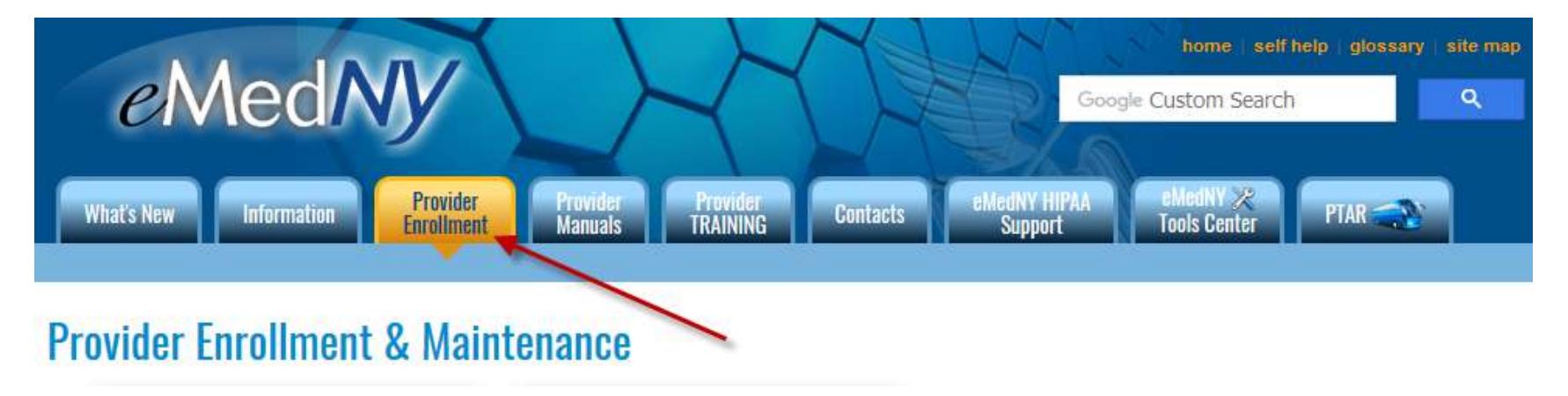

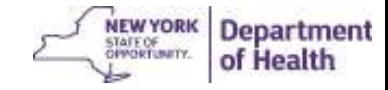

### Provider Enrollment – Health Homes Application

On the right side of the webpage, scroll down until the application for "Health Homes" appears.

Click on the link for the Health Homes application.

Click on the "Institution Enrollment Form" (shown on next slide).

Eye Prosthesis Supplier / Occularist • Freestanding Clinic (D&TC) Harm Reduction Services **Health Homes** Hearing Aid Supplier (HAID) Hemodialysis Center (freestanding) Home Health Agency (HHA)

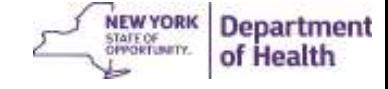

#### **Category of Service 0265 for Case Management**

#### **Provider Enrollment & Maintenance**

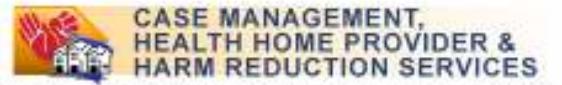

Herm Reduction Services: Provides individual and group supportive counseling, care plandevelopment medication management and psycho education support groups.

Health Hortest A Health Home is a care management service model whereby all of an individual's careguers communicate with one another so that all of a patient's needs are addressed in a comprehensive manner.

Cortstiele this Enrollment Form If you are:

- 1. Applying for initial ENROLLINENT or ALREADY ENROLLED and enrolling another NPI, or
- 2. Responding to a letter instructing you to REVALIDATE your enrollment, or
- 3. Seeking REINSTATEMENT or REACTIVATION of your previous enrollment, or
- 4. Reporting an OWNERSHIP CHANGE, or
- 5. Reporting a RECEIVERSHIP

#### INSTITUTION Enro ment Form

#### ? General Instructions for the Enrollment Form

- Complete ALL fems on the form unless otherwise instructed below. Failure to complete all required fields will result in your enrollment form being returned to you which may have an impact on the enrollment effective date.

- Required documents MUST cover the application date and be continuous through the current date.
- Completion of signature field is required and must be original initials or rubber stamped signatures will not be accepted.
- . Type or legibly print in black or blue ink Oo not use red ink, nor white-out. All attachments will be scanned so they must be legible and on standard 8.5 x 11 paper in good condition.
- Keep a copy of all documents submitted.

· Valid Telephone numbers are required for each service address. and

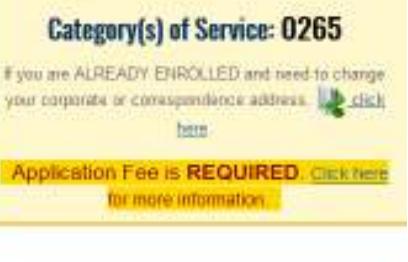

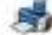

A

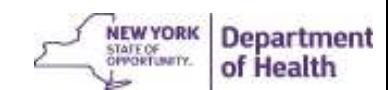

#### eMedNY Application – "Additional Instructions" section

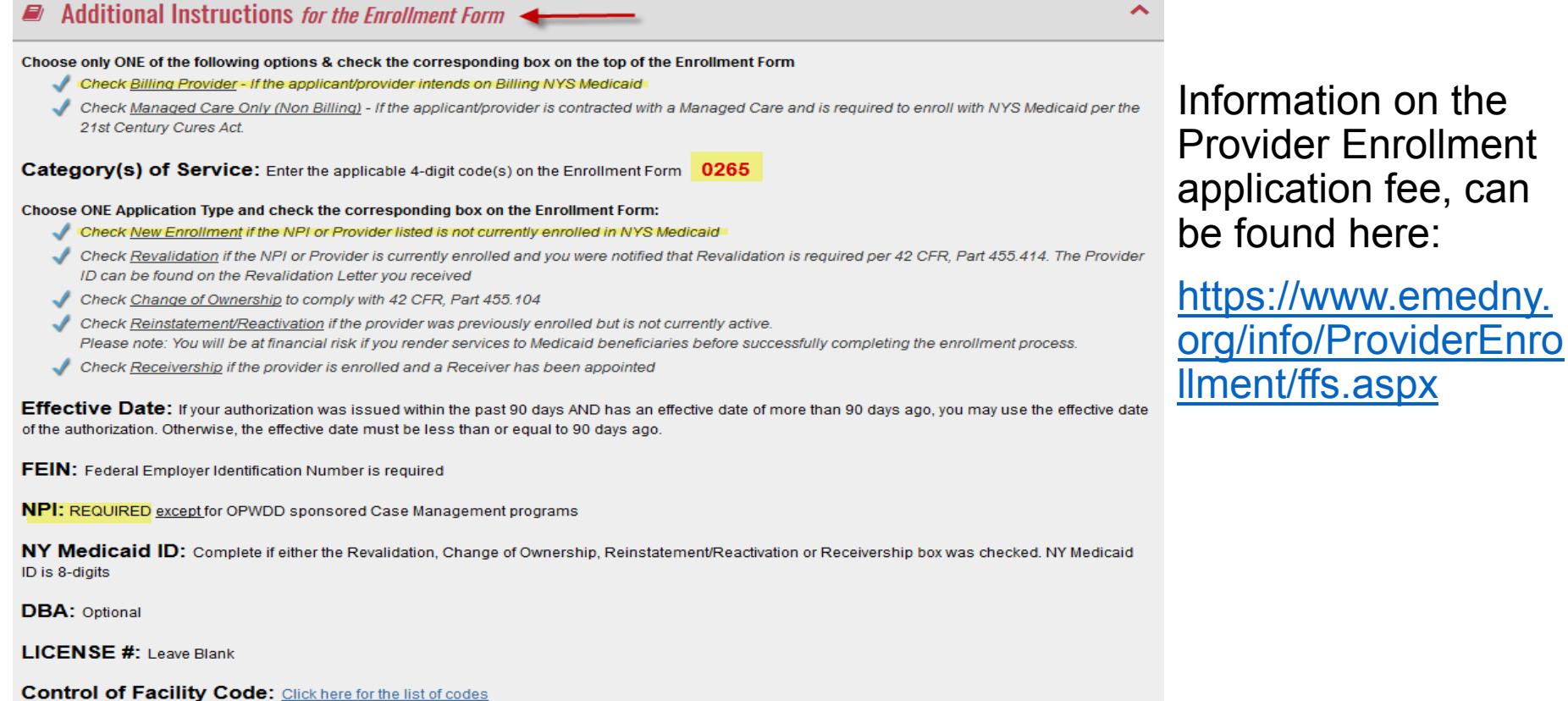

DEA or NYS Cont Subs Lic # & Dates: Leave Blank

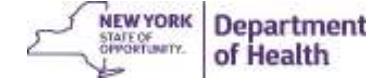

### eMedNY Application: Requirements and Additional Forms

Requirements & Additional Forms

Application Fee (\$586)  $\sqrt{ }$  Authorization issued by the appropriate NYS agency

- *"Autho ization Issued by the App op iate NYS Agency"* (listed under Requirements & Additional Forms)
	- Provider Enrollment will accept <sup>a</sup> copy of the completed Business Associate Agreement (BAA) between the Health Home and the Health Home CMA as the "Authorization".
	- Completed BAAs will need to first be submitted to the DOH Privacy and Security Team for review to the following email address: doh.sm.Medicaid.Data.Exchange@health.ny.gov
	- The BAA should be included with the eMedNY application to facilitate verification.
	- Verification is conducted to assure <sup>a</sup> contractual relationship exists between the CMA and the lead Medicaid Health Home.
	- The application will not be processed without providing this additional information.

Note: The eMedNY application processing may take 90 days or more.

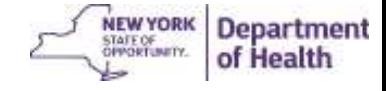

### Your New MMIS ID: Next steps for NEW Health Home CMAs

For New Health Home CMAs Only:

- You will need to create <sup>a</sup> Health Commerce System (HCS) account for your Health Home CMA organization.
- Complete and submit the "HCS Account Creation" form found on the following link: https://www.health.ny.gov/health\_care/medi caid/program/medicaid\_health\_homes/lead \_hhc.htm
- To locate the "HCS Account Creation" form, click the heading "Administrative Requirements for Health Homes" and then "Health Commerce System Resources".

#### **Lead Health Home Resource Center**

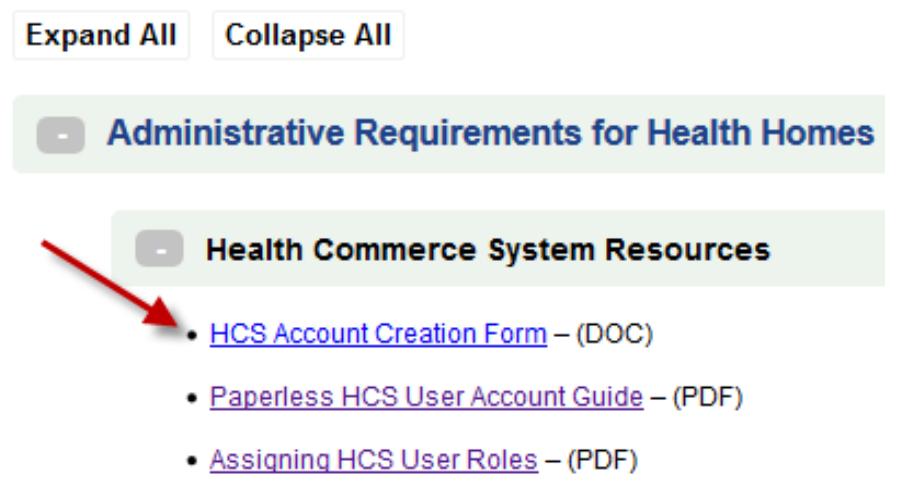

The Department will reach out on next steps to complete the HCS account creation once your completed forms are processed.

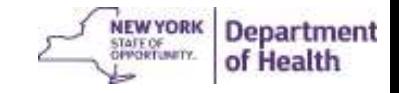

# Your New MMIS ID is received: Next steps for Existing Health Home CMAs

#### For Existing Health Home CMAs:

Once your new MMIS ID is issued for your organization, we will need to update the Health Home Program systems. Please submit an email to MAPP CCC to inform the Health Home team of this MMIS ID change.

We will assist your organization with the MMIS ID updates in the following systems:

- Health Commerce System (HCS)
- Uniform Assessment System (UAS)
- Medicaid Analytics Performance Portal (MAPP) Health Home Tracking System (HHTS

The MAPP CCC email is mapp-customercarecenter@cma.com

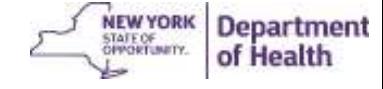

# Next Steps: Updating MAPP HHTS with the New MMIS Provider ID

- Once your organization's new MMIS ID is added to MAPP HHTS and connected in the system to the Health Home(s) that you are working with, MAPP user roles will be added under the new MMIS ID.
- MAPP CCC will send out Web Based Training (WBT) information for your MAPP HHTS roles via email.
- If your organization is already in MAPP HHTS and you are changing from one MMIS ID to <sup>a</sup> new MMIS ID, you will need to move all of your active Health Home Members to the new MMIS ID.
- If you have completed training previously under <sup>a</sup> different MMIS ID, you will not need to repeat this training.
- The segments in the MAPP HHTS associated to the old MMIS ID will need to be ended the last day of the month. New segments can be created under the new MMIS ID for the first day of the month following.
- A one-on-one call can be requested with DOH to walk through your organization's specific questions and assist your organization in understanding how to make these changes in MAPP HHTS. You can request this call and submit your questions in advance to MAPP CCC mapp-customercarecenter@cma.com
- To assign or change your Organization's MAPP Gatekeeper, complete <sup>a</sup> new MAPP Gatekeeper form found here: https://www.health.ny.gov/health\_care/medicaid/program/medicaid\_health\_homes/mapp/index.htm . This completed form should be sent to MAPP CCC for processing at mapp-customercarecenter@cma.com .

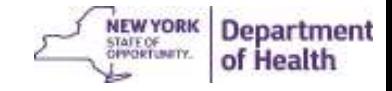

# Contact Information

**For questions regarding the eMedNY application process:** 

Contact the eMedNY Call Center: 1-800-343-9000

#### **For all other Health Home Program specific enrollment questions:**

Contact Health Home Program Provider Line: 518-473-5569

Or submit an email to our Health Home Mailbox at:

https://apps.health.ny.gov/pubdoh/health\_care/medicaid/program/medicaid\_health\_homes/e mailHealthHome.action Select "Organizational Changes" from the drop down box

#### **For questions or updates involving MAPP HHTS:**

Contact MAPP CCC at: mapp-customercarecenter@cma.com or call MAPP CCC at 518-649-4335.

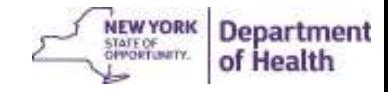